**УТВЕРЖДАЮ** Заместитель директора ФГУП «ВНИИОФИ» Н.П. Муравская VI T б» 2015 г.

Государственная система обеспечения единства измерений

Толщиномеры ультразвуковые DMS Go+

МЕТОДИКА ПОВЕРКИ МП 064.Д4-15

1. p 63413-16.

Главный метродог ФГУП «ВНИИОФИ» С.Н. Негода « 26 » Hord 2015 г.

Москва 2015

# СОДЕРЖАНИЕ

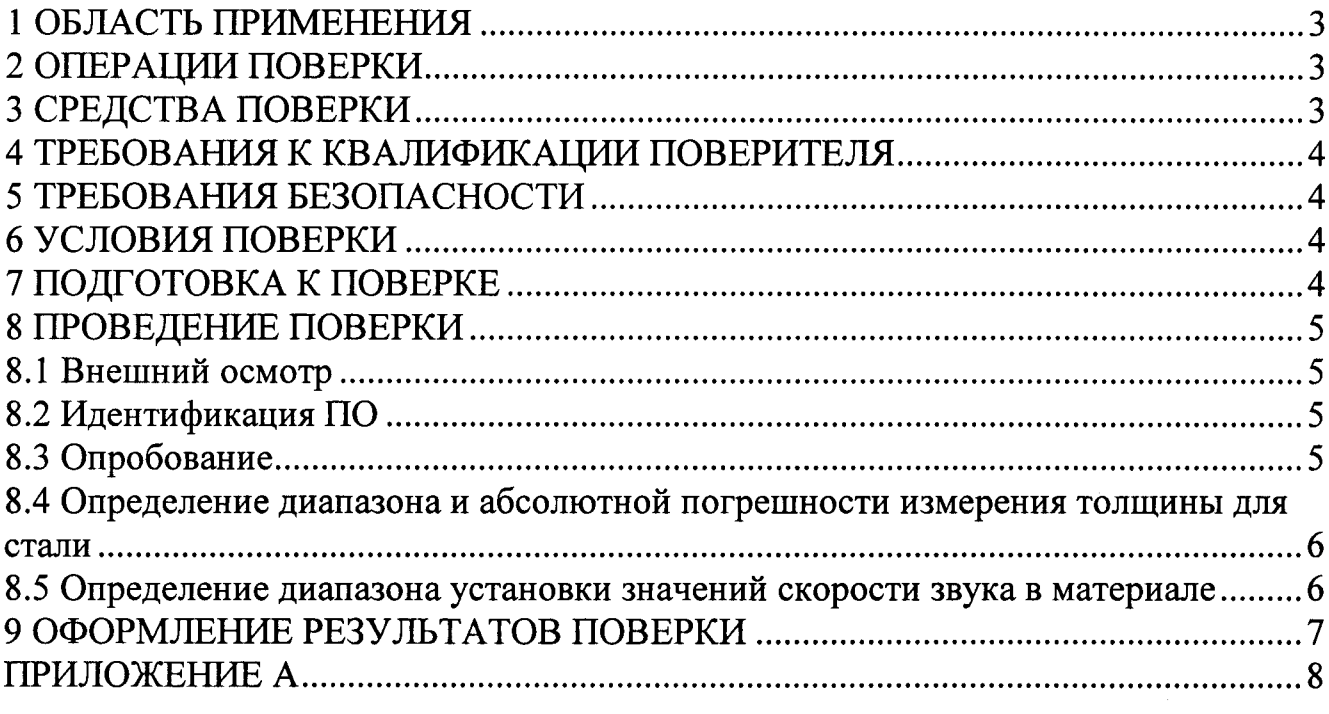

 $\frac{1}{\sqrt{2\pi}}\sum_{i=1}^{n} \frac{1}{\sqrt{2\pi}}\left(\frac{1}{\sqrt{2\pi}}\right)^{2} \frac{1}{\sqrt{2\pi}}\left(\frac{1}{\sqrt{2\pi}}\right)^{2}$ 

#### 1 ОБЛАСТЬ ПРИМЕНЕНИЯ

Настоящая методика поверки распространяется на Толщиномеры ультразвуковые DMS Go+ (далее - толщиномеры), и устанавливает методы и средства их первичной и периодических поверок.

Толщиномеры предназначены для измерения толщины изделий из металлов и сплавов. остаточной толщины стенок в местах, подверженных коррозионному или эрозионному износу (трубы, сосуды давления и др.).

Толщиномеры энергетике, нефтегазовых могут применяться  $\mathbf{B}$  $\mathbf{M}$ нефтеперерабатывающих комплексах, машиностроении, металлургической промышленности, на нефте- и газопроводах, железнодорожном транспорте и других областях.

Межповерочный интервал - 1 год.

#### 2 ОПЕРАЦИИ ПОВЕРКИ

2.1 При проведении поверки должны выполняться операции в последовательности, указанной в таблице 1.

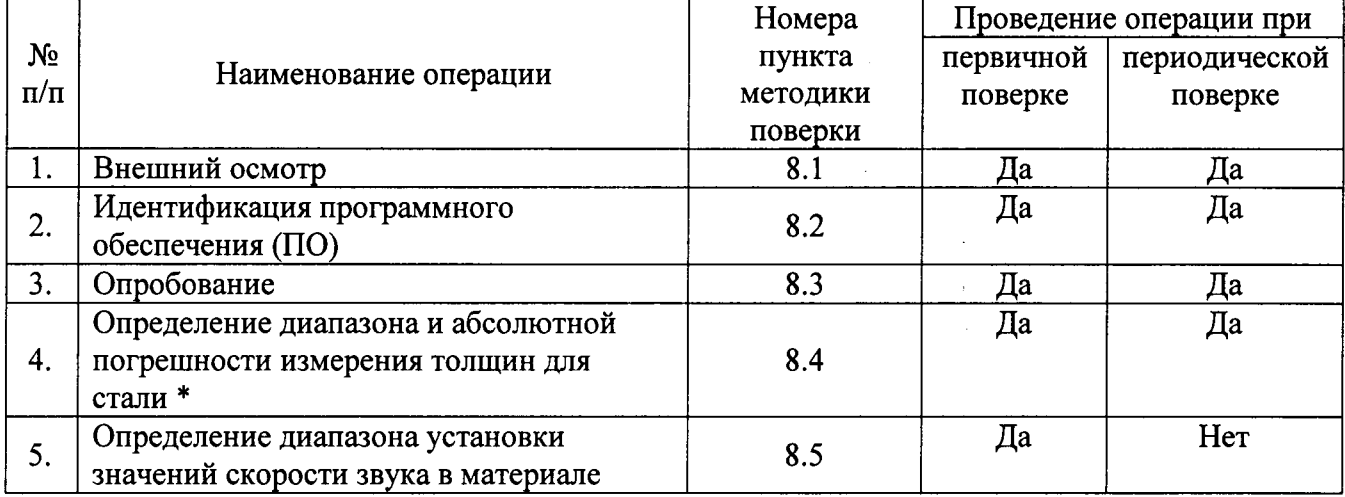

Таблица 1 - Операции поверки

\* - допускается определение диапазона и погрешности измерения толщины для стали в поддиапазоне на который настроены преобразователи входящие в комплект толщиномера, с обязательным указанием этого поддиапазона в свидетельстве и протоколе о поверке.

Операции поверки средств измерений осуществляют аккредитованные в  $2.2$ установленном порядке в области обеспечения единства измерений юридические лица и индивидуальные предприниматели.

2.3 Операция поверки толщиномера прекращается в случае получения отрицательного результата при проведении хотя бы одной из операций, а толщиномер признают не прошедшим поверку. Или признают не прошедшим поверку преобразователь (преобразователи), если хотя бы с одним преобразователем из комплекта толщиномер полностью прошел поверку.

#### 3 СРЕДСТВА ПОВЕРКИ

3.1 Рекомендуемые средства поверки указаны в таблице 2.

3.2 Средства поверки должны быть поверены и аттестованы в установленном порядке.

3.3 Приведенные средства поверки могут быть заменены на их аналог обеспечивающие определение метрологических характеристик толщиномеров с требуемой точностью.

Таблица 2 – Средства поверки

| Номер             | Наименование средства измерения или вспомогательного                                                                |
|-------------------|----------------------------------------------------------------------------------------------------|
| пункта (раздела)  | оборудования, номер документа, регламентирующего технические                                                        |
| методики          | требования к средству, разряд по государственной поверочной схеме и                                                 |
| поверки           | (или) метрологические и основные технические характеристики                                                         |
|                   |                                                                                                    |
| $\pi$ . 8.3 - 8.5 | Комплект образцовых ультразвуковых мер КМТ176М-1.                                                                   |
|                   | (Госреестр № 6578-78)                                                                                               |
|                   | Диапазон толщин мер от 0,5 до 300 мм. Погрешность аттестации по<br>эквивалентной ультразвуковой толщине $0,3-0,7$ % |
|                   |                                                                                                    |

#### 4 ТРЕБОВАНИЯ К КВАЛИФИКАЦИИ ПОВЕРИТЕЛЯ

4.1 Лица, допускаемые к проведению поверки, должны изучить Руководство по эксплуатации (РЭ) на толщиномеры, а также эксплуатационную документацию на средства поверки.

#### 5 ТРЕБОВАНИЯ БЕЗОПАСНОСТИ

5.1. При подготовке и проведении поверки должно быть обеспечено соблюдение требований безопасности работы и эксплуатации для оборудования и персонала, проводящего поверку, в соответствии с приведенными требованиями безопасности в нормативнотехнической и эксплуатационной документации на толщиномер.

5.2 Освещенность рабочего места поверителя должна соответствовать требованиям Санитарных правил и норм СанПиН 2.2.1/2.1.1.1278-03.

 $5.3$ При работе с преобразователем интенсивность УЗК в зоне контакта преобразователя с оператором должна соответствовать ГОСТ 12.1.001-89.

#### 6 УСЛОВИЯ ПОВЕРКИ

6.1 При проведении поверки должны быть выполнены следующие условия:

- температура окружающего воздуха -  $(20 \pm 5)$  °C;

- атмосферное давление -  $(750 \pm 30)$  мм рт. ст.;

- относительная влажность -  $(65 \pm 15)$ %.

6.2. Внешние электрические и магнитные поля должны отсутствовать, либо находиться в пределах, не влияющих на работу толщиномера.

#### 7 ПОДГОТОВКА К ПОВЕРКЕ

7.1 Если толщиномер и средства поверки до начала измерений находились в климатических условиях, отличающихся от указанных в п. 6.1, то их следует выдержать при этих условиях не менее часа, или времени, указанного в эксплуатационной документации на поверяемый толщиномер и средства поверки.

7.2 Перед проведением поверки, средства поверки и толщиномер подготовить к работе в соответствии с технической документацией на них, утвержденной в установленном порядке.

7.3 Удалить с рабочих поверхностей мер толщины перед их использованием защитную смазку с помощью чистой хлопчатобумажной ткани.

7.4 Нанести на очищенную поверхность мер слой контактной смазки.

7.5 Ветошь, применяемая для протирания мер толщины, а также контактная смазка не должны содержать твердых включений.

#### 8 ПРОВЕДЕНИЕ ПОВЕРКИ

#### 8.1 Внешний осмотр

8.1.1 При внешнем осмотре должно быть установлено:

- соответствие комплектности поверяемого толщиномера технической документации, утвержденной в установленном порядке;

- наличие маркировки электронного блока толщиномера и пьезоэлектрических преобразователей (ПЭП), входящих в комплектность толщиномера;

- отсутствие на толщиномере, ПЭП и соединительных кабелях механических повреждений, влияющих на работоспособность.

#### 8.2 Идентификация ПО

8.2.1 Включить толщиномер и выполнить загрузку ПО. При осуществлении выбора и загрузки ПО прочитать с экрана толщиномера наименование и идентификационное наименование ПО, установленного на толщиномер.

8.2.2 В главном меню выполнить прокрутку до подменю Конфигур, используя джойстик (...). Используя джойстик (....), выбрать раздел О приборе (для получения общей

информации по DMS Go+), а затем переключить его ( $\pm$ ) для ввода функции. Считать в строке MAIN CODE номер версии ПО. После просмотра информации нажать джойстиком или любую функциональную клавишу для возврата к главному экрану.

8.2.3 Толщиномер считается прошедшим операцию поверки с положительным результатом, если идентификационные признаки ПО толщиномера соответствуют значениям, приведенным в таблице 3.

Таблица 3 - Идентификационные признаки ПО толщиномера

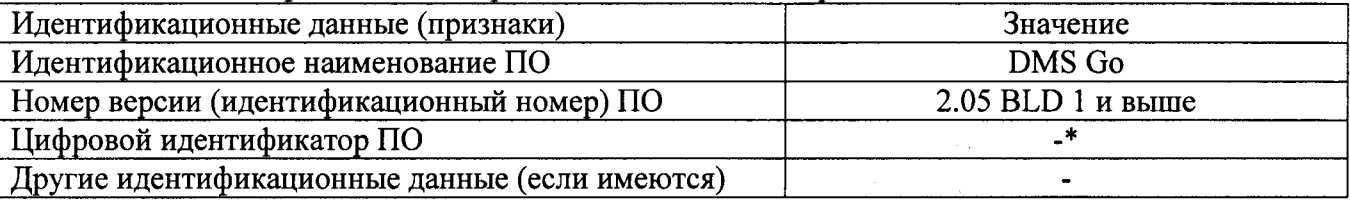

\* Примечание: ПО является встроенным, прошивается в память прибора при изготовлении. Доступ к файловой системе имеют исключительно сервисные инженеры фирмы-производителя.

#### 8.3 Опробование

8.3.1 Подключить преобразователь к электронному блоку толщиномера согласно руководству по эксплуатации (РЭ).

8.3.2 Включить толщиномер.

8.3.3 С помощью джойстика(. Выбрать меню «ДАТЧИК. КАЛ».

8.3.4 Джойстиком выполнить прокрутку вниз и выбрать преобразователь. Переместите джойстик влево или вправо до появления на экране идентификатора нужного датчика. Примечание - при использовании диалогового датчика наименование датчика появится автоматически.

8.3.5 Выбрать функцию «РЕЖИМ ТОЛЩ» и проверить возможность установки разных режимов работы/измерения согласно РЭ.

8.3.6 Проверить возможность переключения единиц измерения - «мм» и «дюйм» (подменю «КОНФИГУР»).

8.3.7 Выбрать функцию «КАЛИБР ТОЛЩ» и проверить возможность переключения режимов калибровки (по 1-й точке или по 2-м точкам).

8.3.8 Выбрать функцию «НОЛЬ» и проверить возможность переключения методов установки нуля преобразователя. (Примечание - это меню недоступно, когда «КАЛИБР ТОЛЩ» находится в режиме 2-х точек.)

8.3.9 Выбрать функцию «КАЛИБРОВКА» и выполнить калибровку толщиномера согласно РЭ, следуя экранным подсказкам. (Процесс калибровки может запросить установку преобразователя на юстировочный блок, круглый блок на подставке толщиномера). Процедуру калибровки выполнить по одной и по двум точкам.

8.3.10 Проверить возможность регулировки параметров стробов, дисплея, усиления и других настроек согласно РЭ.

8.3.11 Толщиномер считается прошедшим операцию поверки с положительным результатом, если калибровка прошла успешно, органы регулировки, настройки и коррекции находятся в исправном состоянии.

# 8.4 Определение диапазона и абсолютной погрешности измерения толщины для

- стали
	- 8.4.1 Выполнить пункты 8.3.1 8.3.4 методики поверки.

8.4.2 Установить режим работы/измерения согласно РЭ (функцию «РЕЖИМ ТОЛЩ»).

8.4.3 Установить единицы измерения - «мм» (меню «КОНФИГУР»).

8.4.4 Установить дискретность измерений 0,01 мм.

8.4.5 Выбрать режим выпрямления сигнала «2-х п/п» - положительная и отрицательная половины высокочастотной волны ориентированы в положительном направлении (меню «КОНФИГУР»).

8.4.6 Установить автоматическое усиление.

8.4.7 Выполнить калибровку толщиномера по двум точкам согласно РЭ на мерах из комплекта КМТ176М-1.

8.4.8 Провести измерения толщин мер из комплекта КМТ176М-1 во всем диапазоне измеряемых толщин не менее чем в пяти равномерно расположенных точках, одна из которых находится в середине поверяемого диапазона (поддиапазона), исключая точки калибровки (настройки) толщиномера. При необходимости изменять усиление на ручное.

8.4.9 Провести измерение толщины каждой меры не менее пяти раз и вычислить среднее арифметическое значение измеряемой толщины меры.

8.4.10 Вычислить абсолютную погрешность измерения толщины каждой измеренной меры по формуле:

$$
\Delta X = X_{\Pi} - X_{\partial \Pi}, \text{MM} \tag{1}
$$

где  $X_{\Pi}$  – среднее арифметическое значение из пяти показаний толщиномера в поверяемой точке, мм;

 $X_{3I}$  - действительное значение эквивалентной ультразвуковой толщины используемой меры, указанное в свидетельстве о его поверке, мм.

8.4.11 Провести измерения по пунктам 8.4.1 - 8.4.10 методики поверки со всеми преобразователями, входящими в комплект толщиномера.

8.4.12 Толщиномер считается прошедшим операцию поверки с положительным результатом, если абсолютная погрешность измерения толщины в диапазоне от 0,6 до 300 мм не превышает  $\pm$  (0,005 $\cdot$ X + 0,05) мм, где X – измеренное значение толщины, мм.

#### 8.5 Определение диапазона установки значений скорости звука в материале

8.5.1 Выполнить пункты 8.4.1 - 8.4.6 методики поверки.

8.5.2 Установить на толщиномере минимальное значение скорости звука в материале.

8.5.3 Установить толщиномер на меру толщиной 30 мм из комплекта образцовых ультразвуковых мер КМТ176М-1, предварительно нанеся на меру контактную смазку.

8.5.4 Снять показание толщины с экрана толщиномера (X).

8.5.5 Вычислить значение установленной скорости звука в материале по формуле:

$$
V = \frac{X}{t}, \text{ MM/MKC}
$$
 (2)

где  $V$  – значение установленной на толщиномере скорости звука в материале, мм/мкс;

 $X$ - значение толщины, измеренное толщиномером, мм;

t - время прохождения ультразвуковой волны в мере, мкс.

Время прохождения ультразвуковой волны в мере вычислить по формуле:

$$
t = \frac{X_{\pi}}{V_{n}}, \text{MKC} \tag{3}
$$

где  $X_n$  и  $V_n$  - действительные значения эквивалентной ультразвуковой толщины используемой меры и скорости распространения ультразвуковой волны в мере, указанные в свидетельстве о поверке на комплект мер.

8.5.6 Установить на толщиномере среднее и максимальное значение скорости звука в материале.

8.5.7 Определить по пунктам 8.5.3 - 8.5.5 методики поверки установленное значение скорости звука в материале.

8.5.8 Толщиномер считается прошедшим операцию поверки с положительным результатом, если диапазон устанавливаемых скоростей звука в материале составляет от 250 до 16000 м/с.

#### 9 ОФОРМЛЕНИЕ РЕЗУЛЬТАТОВ ПОВЕРКИ

9.1 Результаты поверки заносятся в протокол (рекомендуемая форма протокола поверки приведена в приложении А методики поверки). Протокол может храниться на электронных носителях.

9.2 При положительных результатах поверки оформляют свидетельство о поверке в установленной форме в соответствии с приказом Минпромторга России от 02.07.2015 г. №1815.

9.3 При отрицательных результатах поверки, установка признается непригодной к применению и на нее выдается извещение и непригодности в соответствии с приказом Минпромторга России от 02.07.2015 г. №1815 с указанием причин непригодности.

Исполнители:

Начальник отдела испытаний и сертификации ФГУП «ВНИИОФИ»

Начальник сектора МО НК отдела испытаний и сертификации ФГУП «ВНИИОФИ»

Инженер 2-ой категории сектора МО НК отдела испытаний и сертификации ФГУП «ВНИИОФИ»

А.В. Иванов

Д.С. Крайнов

А.С. Неумолотов

## ПРИЛОЖЕНИЕ А

(обязательное)

Протокол №<br>Первичной/периодической поверки

от « $\_\_$ »  $\_\_$ 20 года.

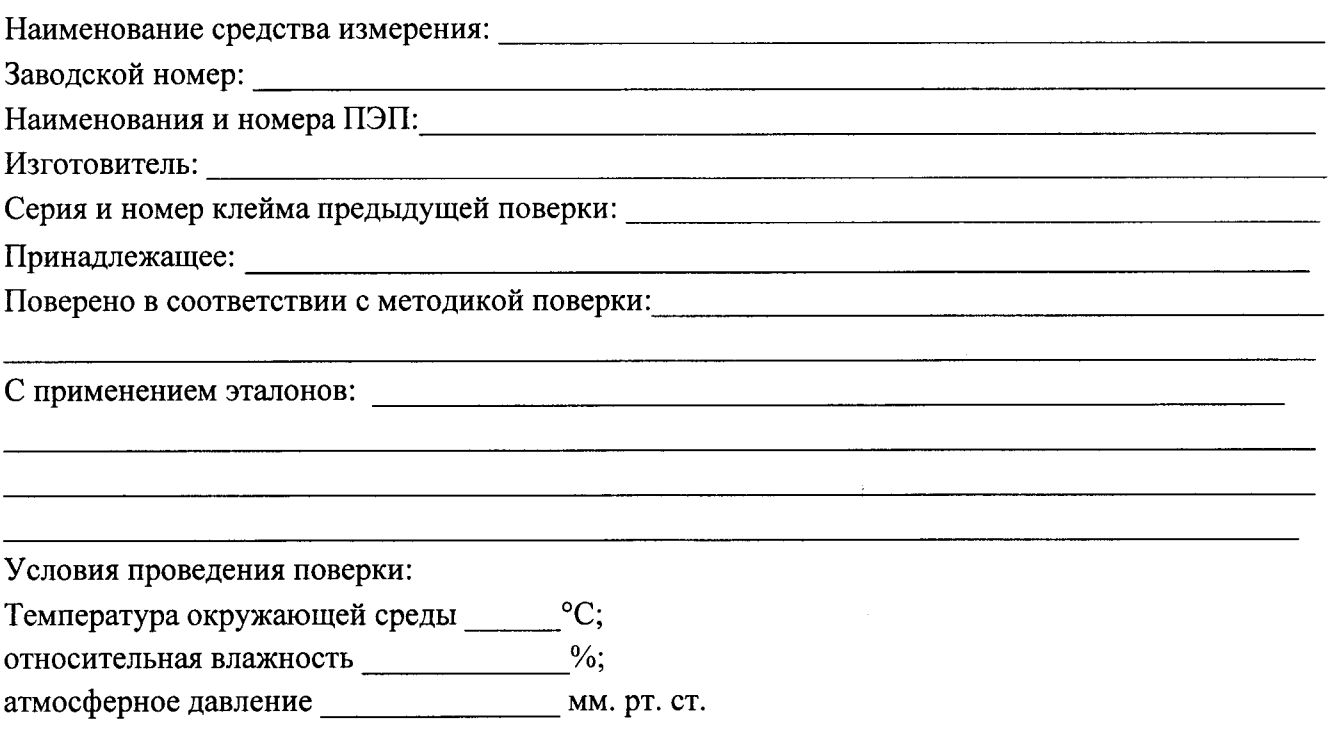

Результаты поверки:

### 1 Внешний осмотр

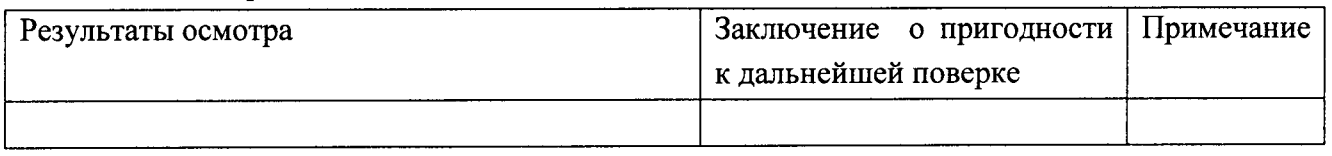

# 2 Идентификация ПО

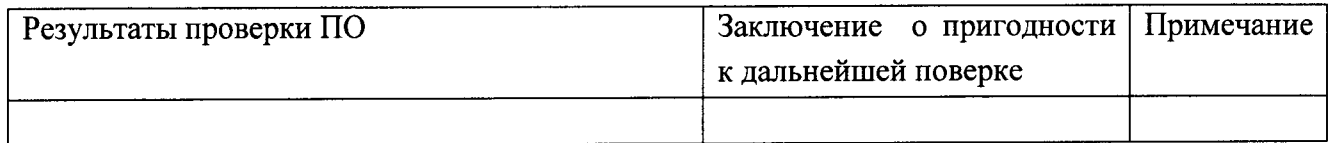

# 3 Опробование

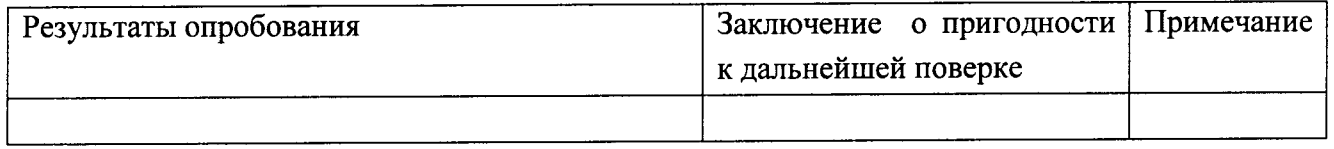

## 4 Определение диапазона измерения толщин

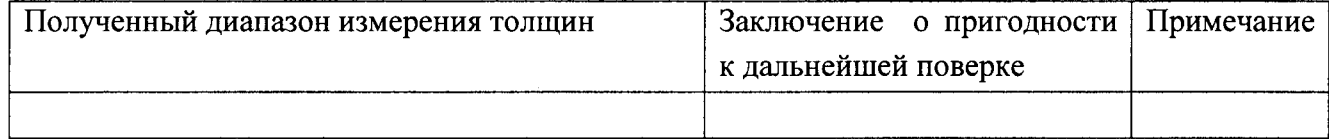

### 5 Определение абсолютной погрешности измерения толщины

#### Наименование ПЭП:

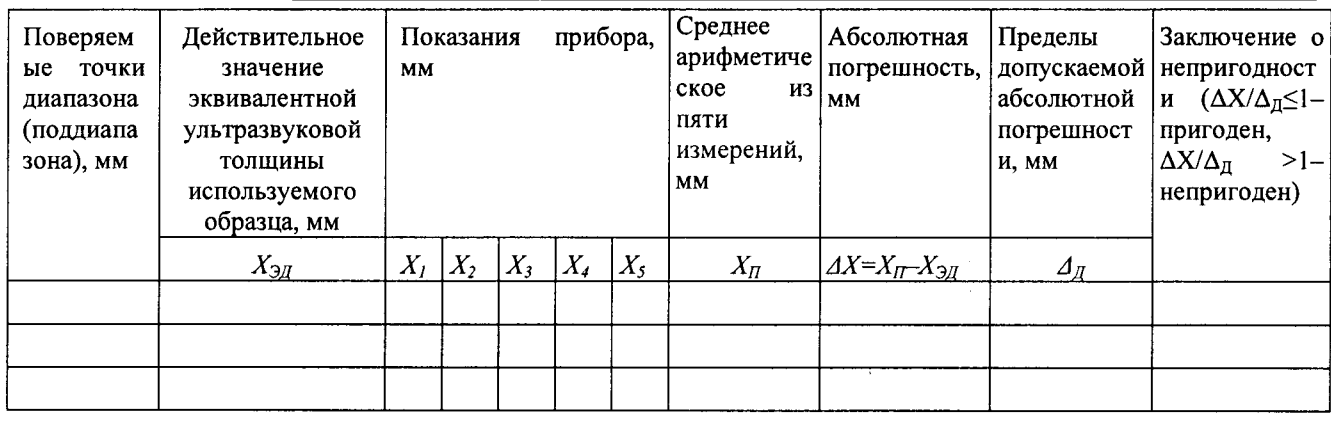

### Заключение о пригодности к эксплуатации: на основании результатов первичной/периодической

Оредство измерений признать пригодным (или непригодным) для применения.

поверки

Поверитель:

 $\begin{tabular}{|c|c|c|c|} \hline \quad \quad & \quad \quad & \quad \quad & \quad \quad \\ \hline \quad \quad & \quad \quad & \quad \quad & \quad \quad \\ \hline \quad \quad & \quad \quad & \quad \quad & \quad \quad \\ \hline \quad \quad & \quad \quad & \quad \quad & \quad \quad \\ \hline \quad \quad & \quad \quad & \quad \quad & \quad \quad \\ \hline \quad \quad & \quad \quad & \quad \quad & \quad \quad \\ \hline \quad \quad & \quad \quad & \quad \quad & \quad \quad \\ \hline \quad \quad & \quad \quad & \quad \quad & \quad \quad \\ \hline \quad \quad & \quad \quad & \quad \quad & \quad$ 

 $\begin{picture}(20,10) \put(0,0){\line(1,0){10}} \put(15,0){\line(1,0){10}} \put(15,0){\line(1,0){10}} \put(15,0){\line(1,0){10}} \put(15,0){\line(1,0){10}} \put(15,0){\line(1,0){10}} \put(15,0){\line(1,0){10}} \put(15,0){\line(1,0){10}} \put(15,0){\line(1,0){10}} \put(15,0){\line(1,0){10}} \put(15,0){\line(1,0){10}} \put(15,0){\line(1$